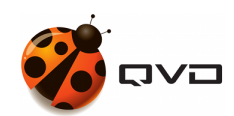

THE QUICK GUIDE FOR LINUX SLES OF

# QVD 4.2 Client installation

QVD DOCUMENTATION

<documentation@theqvd.com>

June 22, 2020

## **Contents**

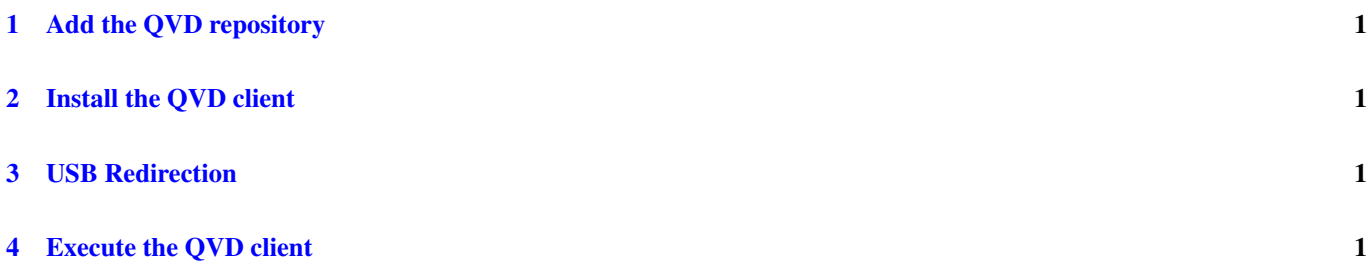

#### <span id="page-2-0"></span>**1 Add the QVD repository**

```
# rpm --import https://www.theqvd.com/packages/key/public.key
# zypper ar http://theqvd.com/packages/sles/SP1/QVD-4.2.0 QVD
# zypper ref
```
#### <span id="page-2-1"></span>**2 Install the QVD client**

```
# zypper install perl-QVD-Client
```
#### <span id="page-2-2"></span>**3 USB Redirection**

The Linux client has the possibility of sharing USB devices over IP protocol. This allows devices that are connected to the user's pc to appear on the user's desktop.

### <span id="page-2-3"></span>**4 Execute the QVD client**

Depending on the environment of the desktop, you should be able to access the client inside the menu "Applications", usually in the submenu "Internet". As an alternative, you can execute the GUI of the client from the console using the command /usr/lib/qvd/bin/qvd-gui-client.pl.